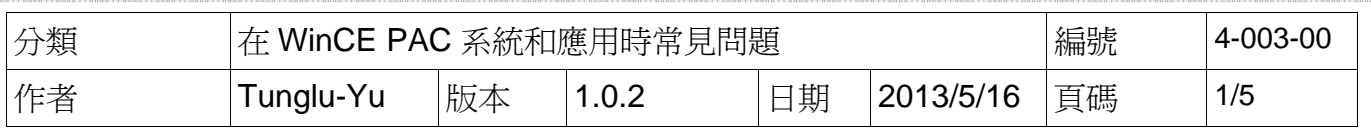

## 如何更新**System\_disk**內的資料

應用於*:* 

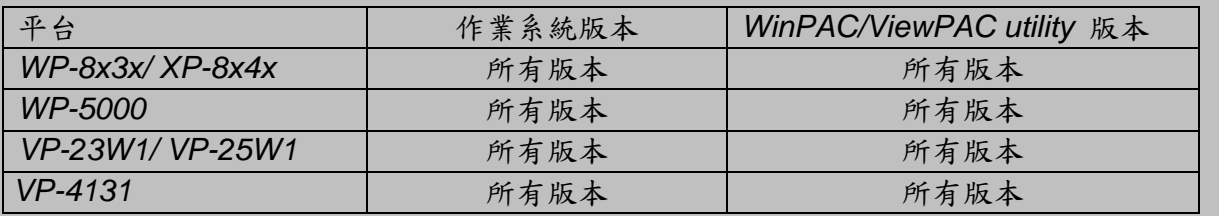

請依照下列步驟更新 System\_disk 中的檔案 透過下載 System\_Disk 安裝檔更新資料

步驟 **1:** 下載安裝檔 ( \* cab).

WinPAC:

http://www.icpdas.com/products/PAC/winpac/download/winpac\_8000/download\_system\_disk.htm ViewPAC

http://www.icpdas.com/products/PAC/viewpac/download/viewpac/download\_system\_disk.htm

Address nttp://www.icpdas.com/products/PAC/winpac/download/winpac\_8000/download\_system\_disk.htm

## WinPAC-8000 Download Center

Note:

When you download the software programs, you should notice if the programs conform to your machine. The published date and indicated requirement of a program can help user to determine the compatibility for your WinPAC-8000. Before you download any program, please read the notes of each online program first to avoid the confused situation.

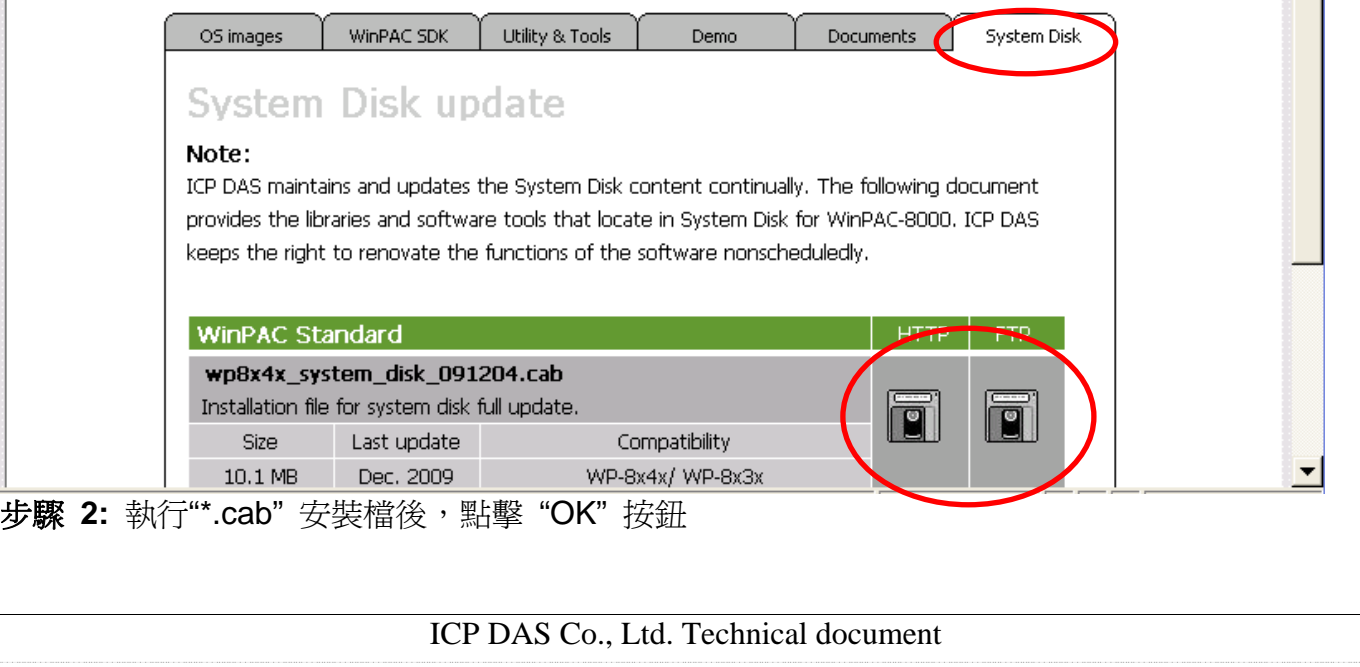

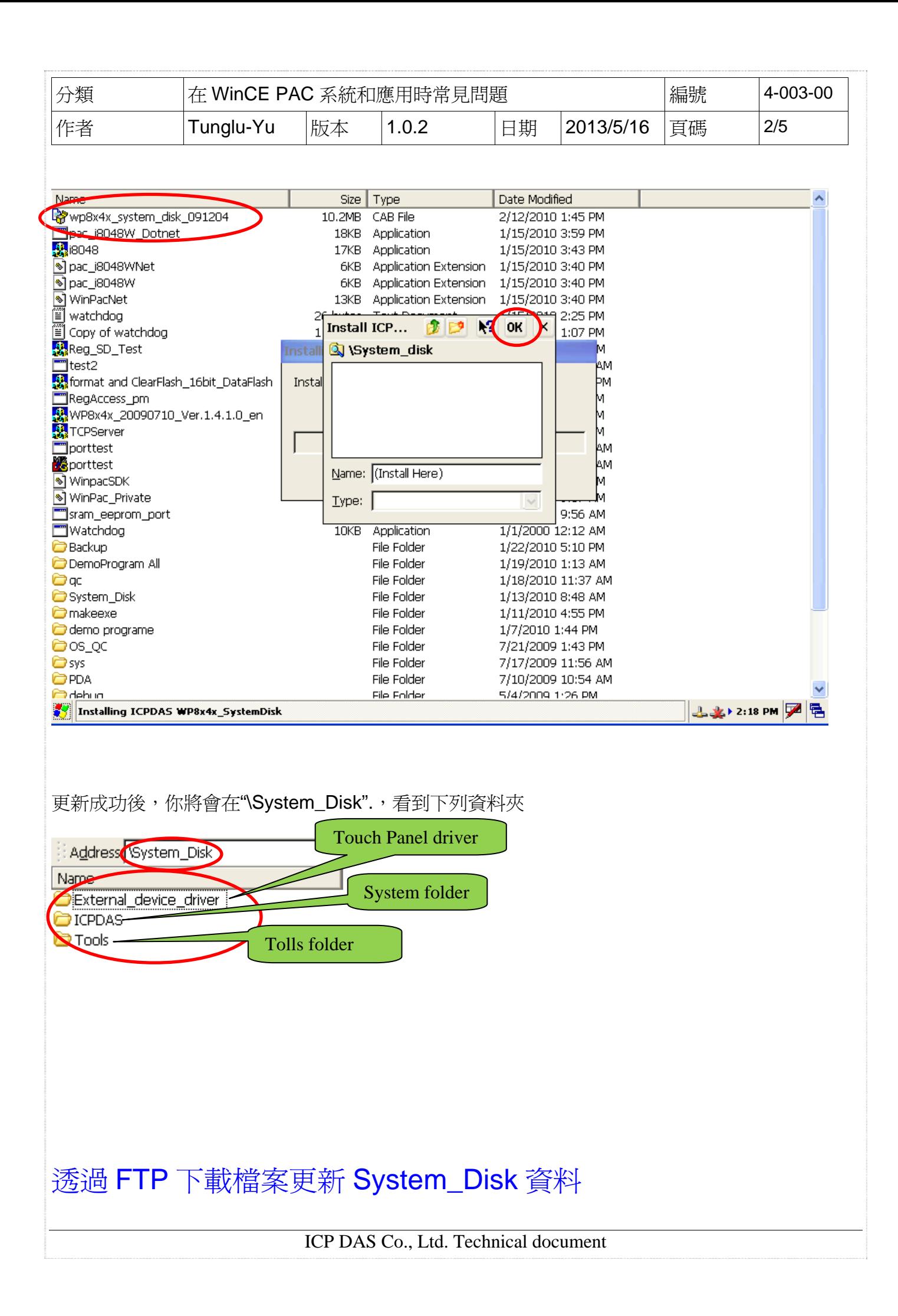

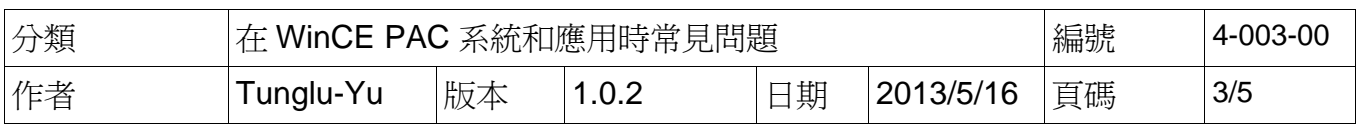

有時候,你可能不希望更新整個 Sytem\_Disk 的。您可以只更新您需要的檔案。

步驟 **1:** 至下列位址取得 System\_disk 資料夾 For WinPAC:

 ftp://ftp.icpdas.com/pub/cd/winpac/napdos/wp-8x4x\_ce50/system\_disk/ For ViewPAC:

ftp://ftp.icpdas.com/pub/cd/winpac/napdos/vp-2000\_ce50/system\_disk/

Address ftp://ftp.icpdas.com/pub/cd/winpac/napdos/wp-8x4x\_ce50/system\_disk/

# FTP directory /pub/cd/winpac/napdos/wp-8x4x\_ce50/system\_disk/ at ftp.icpdas.com

### Up to higher level directory

12/07/2009 03:34AM 12/07/2009 03:34AM 02/09/2010 09:09AM Directory external device driver Directory icpdas Directory tools

比對 ftp://ftp.icpdas.com.tw/pub/cd/winpac/napdos/wp-8x4x\_ce50/system\_disk/icpdas/system/

ICP DAS Co., Ltd. Technical document

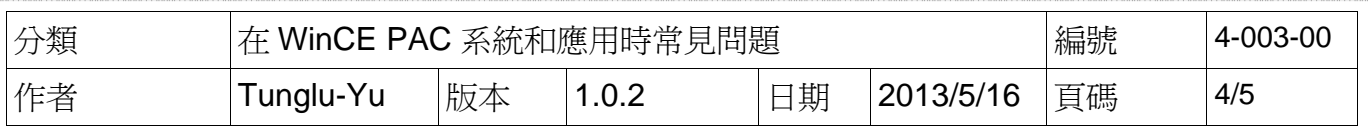

#### 與 WinPAC 上的 system 資料夾。將 FTP 中的你所沒有的檔案更新至 system 資料夾中

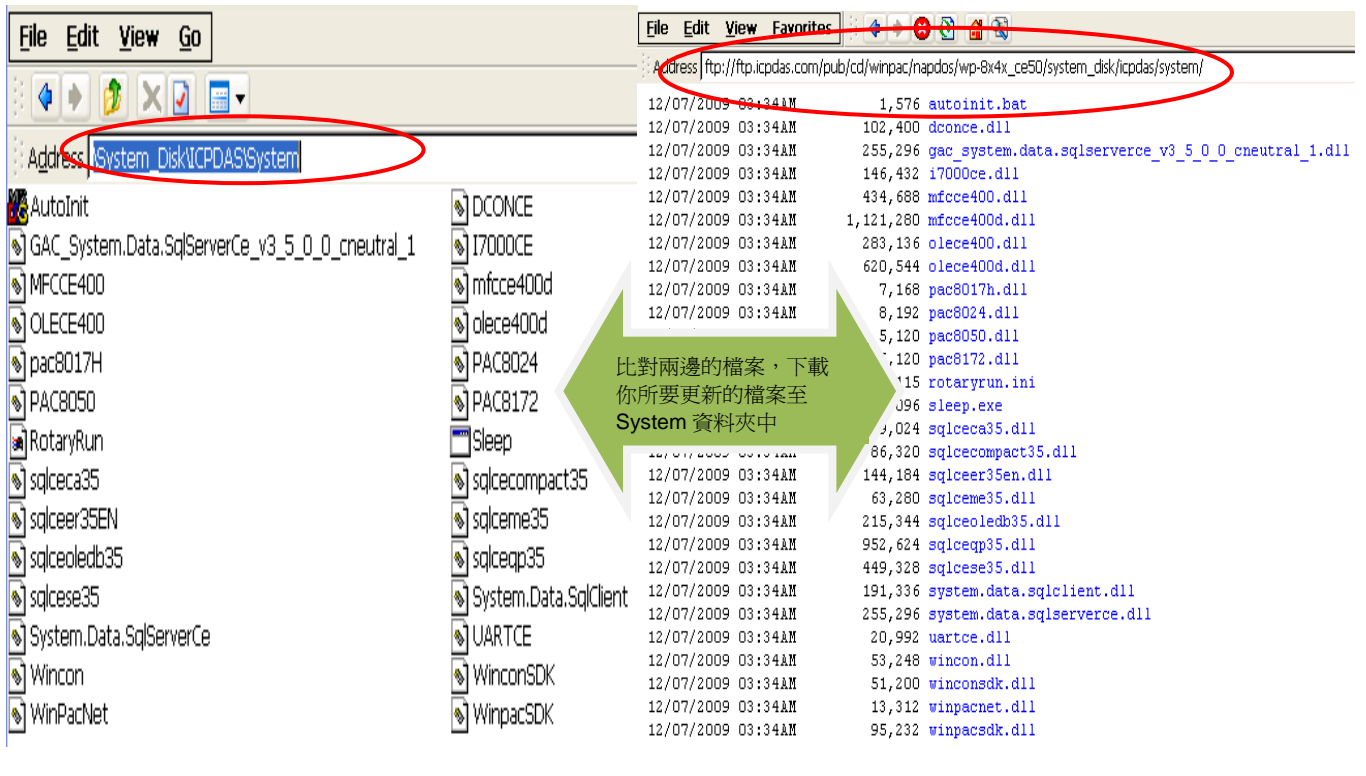

比對 ftp://ftp.icpdas.com.tw/pub/cd/winpac/napdos/wp-8x4x\_ce50/system\_disk/tools/ 與 WinPAC 上資料夾,將 FTP 中的你所沒有的檔案,更新至 "Tool" 資料夾中。

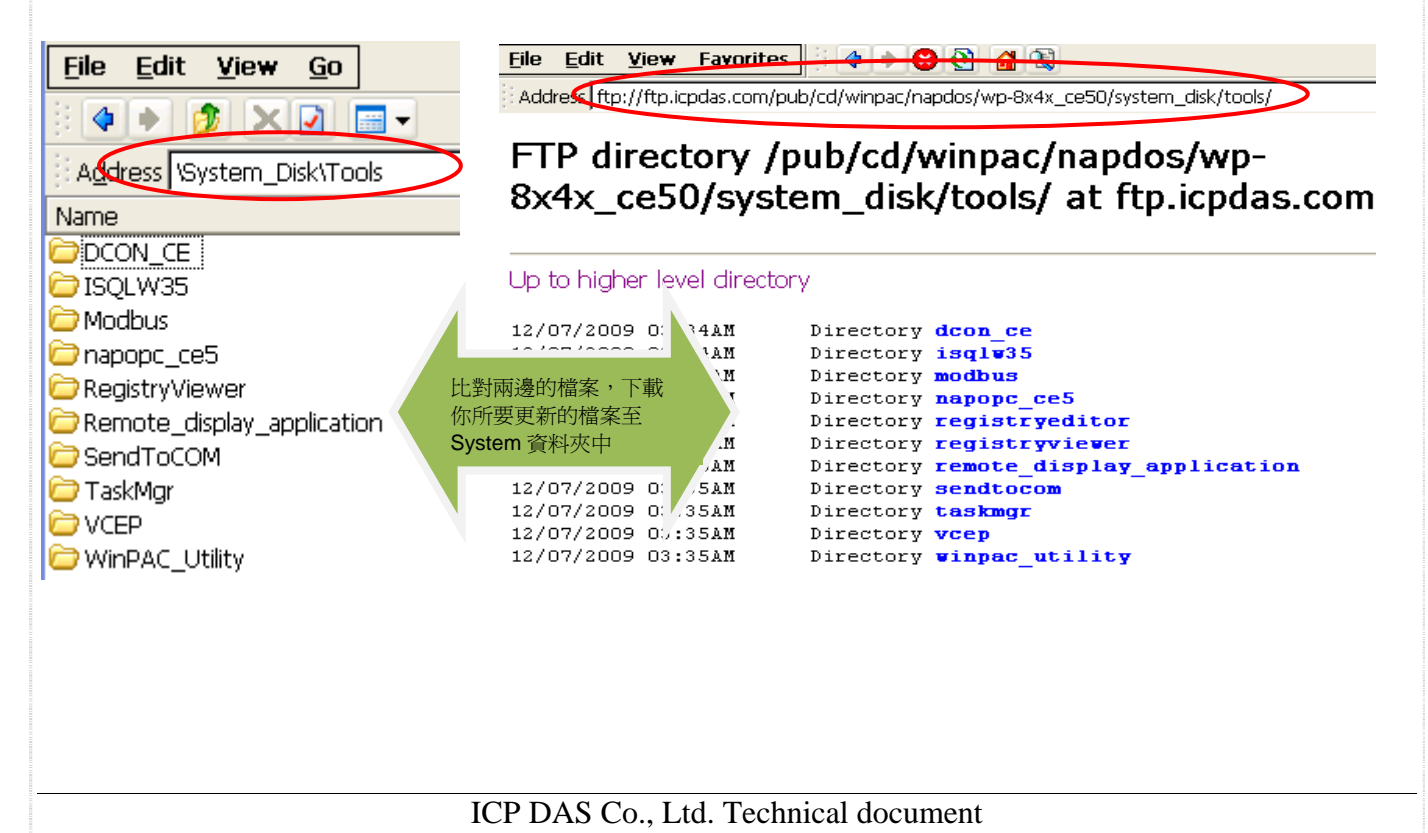

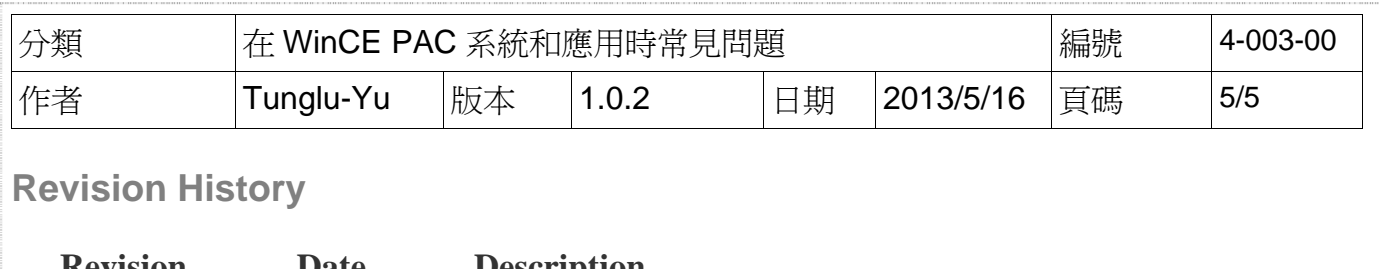

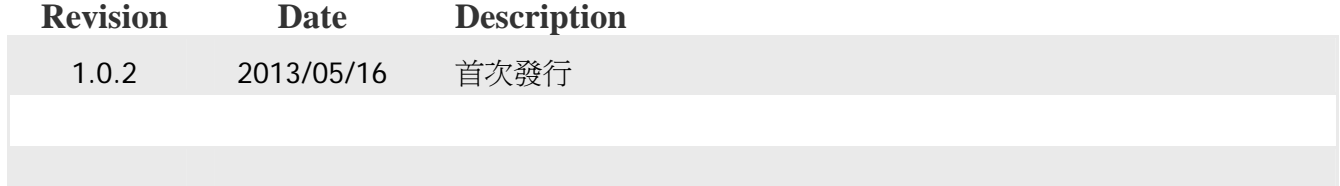